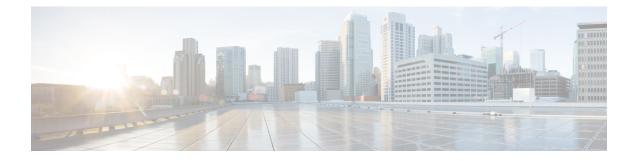

# **Managing Router Hardware**

This chapter describes about clearing the memory and partitions of an RP or a line card before an RMA (Return Merchandise Authorization).

- Clear the Memory and the Partitions of a Card, on page 1
- Automatic Fabric Link Shutdown, on page 4
- System Logs during RSP Switchover, on page 5

## **Clear the Memory and the Partitions of a Card**

Users can clear the memory and the partitions of an RP or a line card before an RMA (Return Merchandise Authorization). Clearing the memory and partitions of the card is performed when the card is defective and has to be returned.

When a line card or an RP is identified for an RMA, the user might want to remove the card from the chassis. However, the service personnel may not be available onsite to remove the card immediately. By clearing the memory and partitions of the card, the users can clear the RP or the line card and power-off the card and also let it remain in the slot.

After clearing the memory, do not reload the card or the chassis until the card is removed from the slot. This is because reloading will reboot the card or the chassis resulting in restoring the data that was erased.

In a dual RP system, the reset of the standby RP must be executed from the active RP. Once the standby RP has been cleaned, the standby RP will be shut down to prevent resync with the active RP.

#### Prerequisites

XR VM and the System Admin VM must be operational.

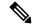

**Note** Do not perform an admin process restart, card reload, or an FPD upgrade while clearing the memory and partitions of the card.

#### Commands

Run the following commands from the XR VM to clear the memory and the partitions of the card:

• show zapdisk locations- displays the locations where the memory and the partition can be cleared.

• zapdisk start location <*location-id*> - clears the memory and the partition from the specified location.

The following steps explain how to clear the memory or the partition of the card:

1. Display the Locations to Clear the Memory - Use the **show zapdisk locations** command to display the locations to be cleared.

The following example shows how to display the location:

```
<! Display the Locations to Clear the Memory !>
```

```
Router# show zapdisk locations

0/RP1 Fully qualified location specification

0/2 Fully qualified location specification

0/6 Fully qualified location specification

all all locations

Router#conf t

Router(config)#logging console disable

Router(config)#commit

Router(config)#end
```

2. Clear the Memory or Partition - Use the zapdisk start location command to clear the memory or partition.

The following example shows how to clear the memory or partition:

```
<! Clear the Memory or Partition !>

Router#zapdisk start location 0/2

Action on designated location is in progress, please monitor admin syslog.

Action on designated location is in progress, please monitor admin syslog.

Router#zapdisk start location 0/6

Action on designated location is in progress, please monitor admin syslog.

Action on designated location is in progress, please monitor admin syslog.

Router#zapdisk start location 0/RP1

Action on designated location is in progress, please monitor admin syslog.

Action on designated location is in progress, please monitor admin syslog.
```

**3.** Verify that the memory and the partition is cleared - Use **show logging**, **show platform**, **show controller card**, and **show reboot-history card location** commands to verify if the memory and partitions are cleared.

The following example shows how to verify if the memory and partitions are successfully cleared:

#### <!Verification!>

sysadmin-vm:0 RP0# show controller card-mgr event-history brief location 0/2

Card Event History for: 0/2

Card Event History as seen by Master (0/RP0) Current State: **ZAPDISK\_POWERED\_ON** 

| DATE  | TIME (UTC)   | STATE                  | EVENT                   |
|-------|--------------|------------------------|-------------------------|
|       |              |                        |                         |
| 03/04 | 22:26:13.400 | ZAPDISK RESET          | ev dml power up ok      |
| 03/04 | 22:26:02.630 | SYSADMIN_VM_GOING_DOWN | ev_zapdisk_req          |
| 03/04 | 22:25:46.660 | CARD READY             | ev sysadmin vm shutdown |
| 03/04 | 21:58:14.842 | OIR_INSERT_NOTIF       | if_card_local_init_done |
| 03/04 | 21:58:14.841 | WAIT_CARD_INFO         | ev_card_info_synced     |

L

| 03/04 | 21:57:57.219 | WAIT_SYSADMIN_VM_READY | ev_sysadmin_vm_booted  |
|-------|--------------|------------------------|------------------------|
| 03/04 | 21:57:45.305 | HOST_OS_RUNNING        | ev_sysadmin_vm_started |
| 03/04 | 21:57:24.371 | BOOTLDR_STARTED        | ev_host_os_started     |
| 03/04 | 21:56:04.619 | CARD_POWERED_ON        | ev_bootldr_started     |
| 03/04 | 21:55:58.212 | CARD_IN_RESET          | ev_dm1_power_up_ok     |
| 03/04 | 21:55:45.397 | IMAGE_INSTALLED        | ev_ios_install_reset   |
| 03/04 | 21:55:44.896 | INSTALLING_IMAGE       | ev_ios_install_done    |
| 03/04 | 21:54:53.045 | WAIT_FIRST_EVENT       | ev_ios_install_started |
| 03/04 | 21:54:53.043 | IDLE                   | ev_present             |

sysadmin-vm:0\_RP0# show controller card-mgr event-history brief location 0/6 Card Event History for: 0/6

#### Card Event History as seen by Master (0/RPO) Current State: **ZAPDISK POWERED ON**

| DATE  | TIME (UTC)   | STATE                  | EVENT                   |
|-------|--------------|------------------------|-------------------------|
|       |              |                        |                         |
| 03/04 | 22:26:14.309 | ZAPDISK_RESET          | ev_dm1_power_up_ok      |
| 03/04 | 22:26:03.722 | SYSADMIN_VM_GOING_DOWN | ev_zapdisk_req          |
| 03/04 | 22:25:49.563 | CARD_READY             | ev_sysadmin_vm_shutdown |
| 03/04 | 22:00:32.071 | OIR_INSERT_NOTIF       | if_card_local_init_done |
| 03/04 | 22:00:32.070 | WAIT_CARD_INFO         | ev_card_info_synced     |
| 03/04 | 22:00:10.314 | WAIT_SYSADMIN_VM_READY | ev_sysadmin_vm_booted   |
| 03/04 | 21:59:57.999 | HOST_OS_RUNNING        | ev_sysadmin_vm_started  |
| 03/04 | 21:59:35.271 | BOOTLDR_STARTED        | ev_host_os_started      |
| 03/04 | 21:58:18.244 | CARD_POWERED_ON        | ev_bootldr_started      |
| 03/04 | 21:58:11.836 | CARD_IN_RESET          | ev_dm1_power_up_ok      |
| 03/04 | 21:57:59.122 | IMAGE_INSTALLED        | ev_ios_install_reset    |
| 03/04 | 21:57:58.521 | INSTALLING_IMAGE       | ev_ios_install_done     |
| 03/04 | 21:54:53.045 | WAIT_FIRST_EVENT       | ev_ios_install_started  |
| 03/04 | 21:54:53.043 | IDLE                   | ev_present              |

#### Aborted: by user

sysadmin-vm:0\_RP0# show controller card-mgr event-history brief location 0/RP1 Card Event History for: 0/RP1

Card Event History as seen by Master (0/RPO) Current State: **ZAPDISK\_POWERED\_ON** 

| DATE                                                                           | TIME (UTC)     | STATE                  | EVENT                    |
|--------------------------------------------------------------------------------|----------------|------------------------|--------------------------|
|                                                                                |                |                        |                          |
| 03/04                                                                          | 22:26:24.730   | ZAPDISK_RESET          | ev_dm1_power_up_ok       |
| 03/04                                                                          | 22:26:04.503   | HOST GOING DOWN        | ev zapdisk req           |
| 03/04                                                                          | 22:26:00.677   | SYSADMIN_VM_GOING_DOWN | ev_host_shutdown_started |
| 03/04                                                                          | 22:25:54.770   | CARD READY             | ev sysadmin vm shutdown  |
| 03/04                                                                          | 21:57:28.878   | OIR_INSERT_NOTIF       | if_card_local_init_done  |
| 03/04                                                                          | 21:57:28.878   | WAIT CARD INFO         | ev card info synced      |
| 03/04                                                                          | 21:57:11.443   | WAIT_SYSADMIN_VM_READY | ev_sysadmin_vm_booted    |
| 03/04                                                                          | 21:56:59.228   | HOST_OS_RUNNING        | ev_sysadmin_vm_started   |
| 03/04                                                                          | 21:56:31.882   | BOOTING IOS IMAGE      | ev host os started       |
| 03/04                                                                          | 21:56:26.466   | BOOTING IOS IMAGE      | ev_boot_kernel           |
| 03/04                                                                          | 21:56:12.834   | CARD_POWERED_ON        | ev_bootldr_ssd_boot      |
| 03/04                                                                          | 21:56:09.730   | CARD_IN_RESET          | ev_dm1_power_up_ok       |
| 03/04                                                                          | 21:55:48.701   | IMAGE INSTALLED        | ev ios install reset     |
| 03/04                                                                          | 21:55:47.700   | INSTALLING IMAGE       | ev ios install done      |
| 03/04                                                                          | 21:54:53.046   | WAIT_FIRST_EVENT       | ev_ios_install_started   |
| Aborted:                                                                       | by user        |                        |                          |
| sysadmin                                                                       | -vm:0 RP0# sho | w logging   i card mgr |                          |
| 0/RP0/ADMIN0:Mar 4 22:26:03.240 : card mgr[3211]: %DRIVER-CARD MGR-5-ZAPDISK S |                |                        |                          |

0/RP0/ADMIN0:Mar 4 22:26:03.240 : card\_mgr[3211]: %DRIVER-CARD\_MGR-5-ZAPDISK\_STARTED : Card cleanup started for location 0/2 0/RP0/ADMIN0:Mar 4 22:26:04.332 : card\_mgr[3211]: %DRIVER-CARD\_MGR-5-ZAPDISK\_STARTED :

Card cleanup started for location 0/6

0/RP0/ADMIN0:Mar 4 22:26:04.503 : card\_mgr[3211]: %DRIVER-CARD\_MGR-5-ZAPDISK\_STARTED :

```
Card cleanup started for location 0/RP1
sysadmin-vm:0 RPO# show reboot-history card location 0/2
Card Reboot History for 0/2
0
 Reason Code 22
 Reason
             "ZAPDISK by user request"
 Src Location 0/RP0
 Src Name card mgr
sysadmin-vm:0 RPO# show reboot-history card location 0/6
Card Reboot History for 0/6
0
   Reason Code 22
 Reason "ZAPDISK by user request"
 Src Location 0/RP0
 Src Name card mgr
sysadmin-vm:0 RP0# show reboot-history card location 0/RPCard Reboot History for 0/RP1
0
   Reason Code 22
 Reason "ZAPDISK by user request"
 Src Location 0/RP0
 Src Name card mgr
sysadmin-vm:0 RP0# show reboot-history card location 0/RP1
Card Reboot History for 0/RP1
0
   Reason Code 22
           "ZAPDISK by user request"
 Reason
 Src Location 0/RP0
 Src Name card mgr
```

4. Power-Down the Card - Shut down the card.

### Automatic Fabric Link Shutdown

#### **Table 1: Feature History Table**

| Feature Name                   | Release Information | Feature Description                                                                                                    |
|--------------------------------|---------------------|----------------------------------------------------------------------------------------------------|
| Automatic Fabric Link Shutdown | Release 7.4.1       | If a fabric link goes down 30 times<br>in 24 hours, this feature<br>automatically shuts down the faulty<br>fabric link. In doing so, any traffic<br>blackholes that lead to traffic losses<br>are avoided. |

This feature enables automatic shutdown of faulty fabric link that experiences excessive flapping. The shutdown is triggered if a fabric link flaps for more than 30 times within 24 hours. With the faulty link being shut down, the traffic moves to a stable link avoiding any traffic disruption.

An error message on the console and a syslog entry captures the fault details for further troubleshooting.

0/FC5/ADMIN0:May 24 23:20:58.460 UTC: sfe\_driver[7560]: %FABRIC-SFE\_DRVR-4-LINK\_SHUT :
[7560] : link 0/FC5/0/137 is too noisy and will be shut down

This feature is supported on:

• All Cisco NCS 5500 series modular routers

• NCS-55A1-36H-SE, NCS-55A1-36H-S, NCS-5502-SE, and NCS-5502 fixed port routers

To recover the faulty fabric link:

- · Reboot the fabric card in modular routers
- Reboot the fixed port routers

If there's traffic drop even after reboot, contact Cisco Technical Support.

## System Logs during RSP Switchover

#### Table 2: Feature History Table

| Feature Name                | Release Information | Feature Description                                                                                                    |
|-----------------------------|---------------------|----------------------------------------------------------------------------------------------------|
| RSP Slot Location in Syslog | Release 7.8.1       | When an RSP switchover occurs,<br>the router logs the active RSP slot<br>location in the syslog message. This<br>helps you quickly identify the<br>active RSP slot from your router's<br>system log messages.<br>In earlier releases, the RSP<br>switchover Syslog message didn't<br>include the active RSP slot location. |

In the event of an RSP switchover, the router logs the following syslog messages:

standby, location RP/1/1/CPU0

From Cisco IOS XR Release 7.8.1 onwards, the RSP switchover syslog message for the active RSP includes the RSP slot location as well:

RP/0/1/CPU0:Mar 8 11:42:50.876 UTC: rmf\_svr[165]: %HA-REDCON-6-GO\_ACTIVE : this card going active , location RP/0/1/CPU0: